# **Google UAC Playbook**

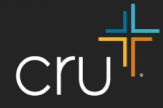

# Getting Started

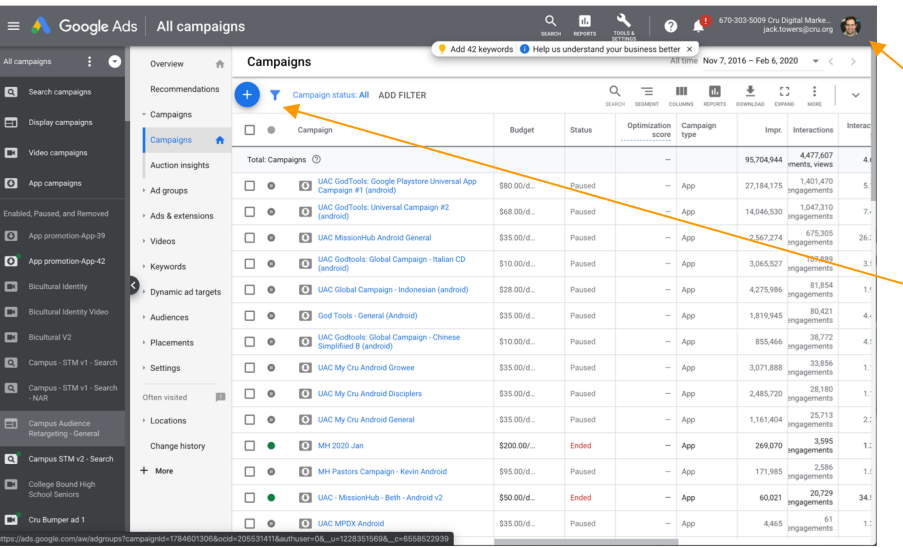

#### **Login or Don't get in**

• Make sure you have access to the Cru Google Ad Account. If you don't have it, ask your team lead and they can give you access.

### $\hat{}$  A New Beginning  $\hat{} \oplus$

• In order to start a new campaign, click the little blue circle with the plus sign in it.

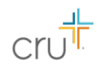

# Campaign Objective

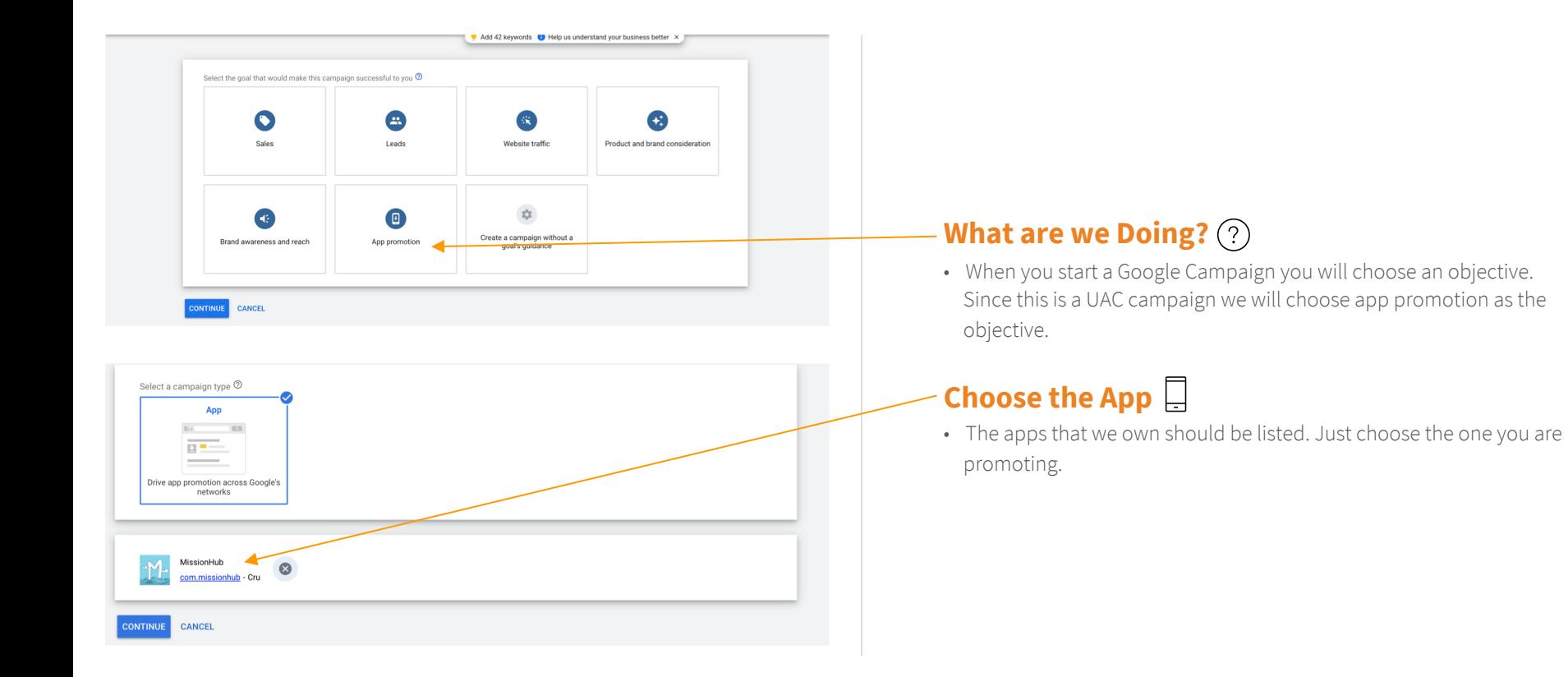

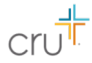

# Select Campaign Settings

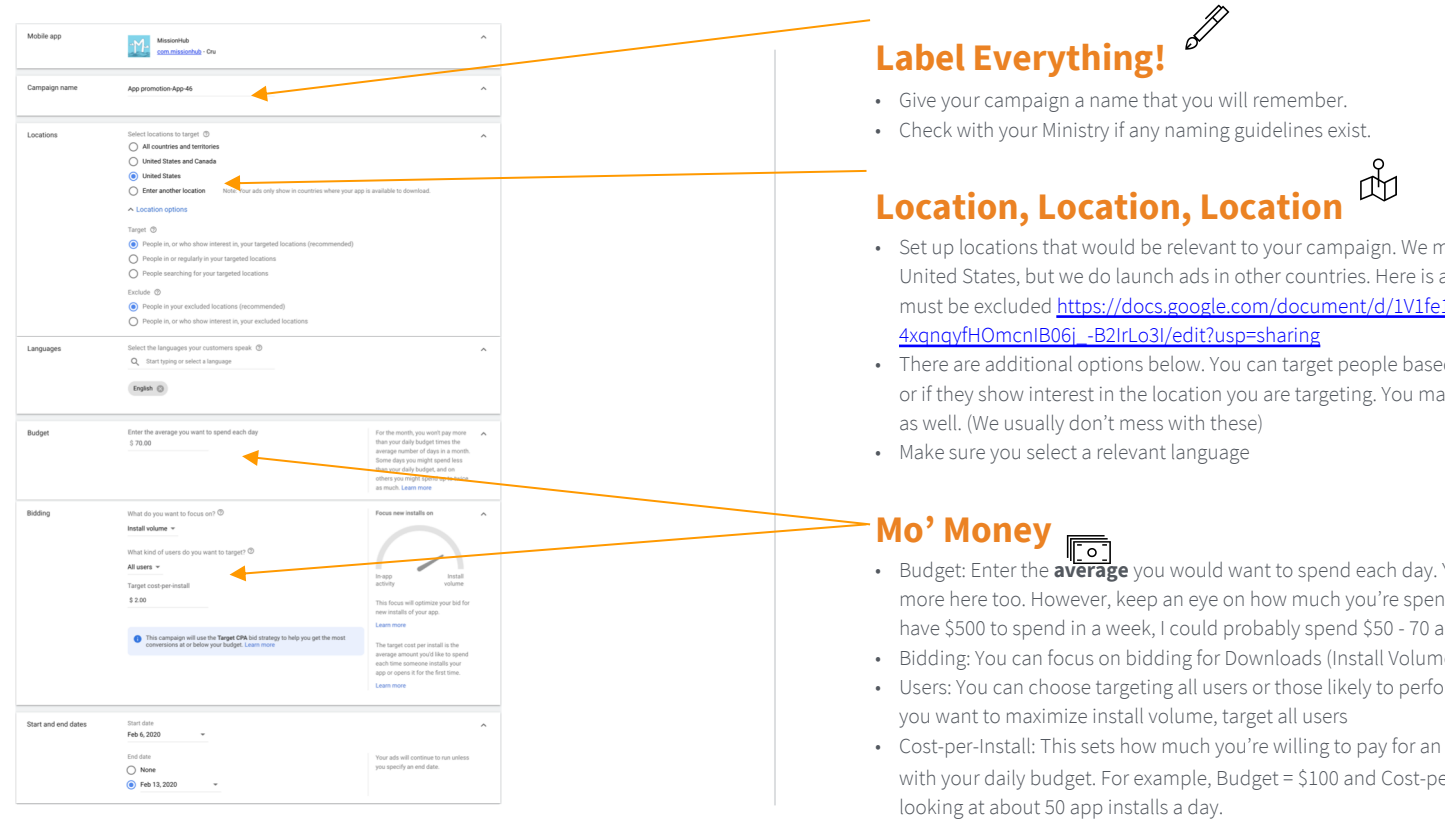

# Set Up Ad Group

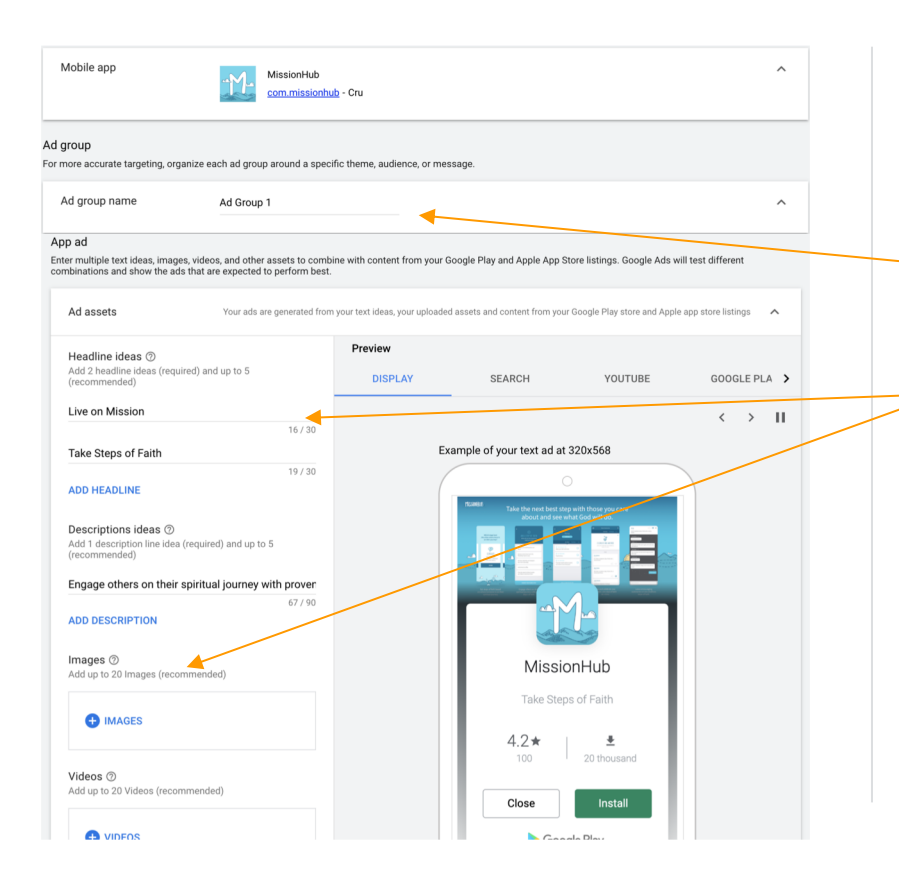

#### **Guess What? Label Everything!**

• Make sure you give your ad group a name

#### **Write the Ad Copy and Upload Other Assets**  $\Box$

- Write *at least* two headlines for the ad. You can write up to five. The best headlines describe the purpose of the app.
- Write a description for your ad. You can write up to five. Some of the best descriptions usually describe the function of the app.
- It is not required, but you can upload others files that will be shown in your UAC campaign. You can upload images, videos, HTML5 files. You can upload 20 of each.

# Confirmation

#### Congratulations! Your campaign is ready.

Review your campaign summary

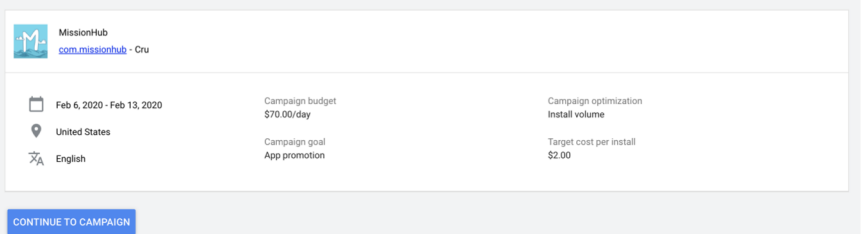

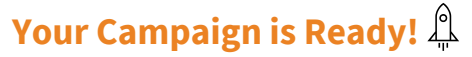

• The page to the left will be your confirmation page. This means your campaign is ready to go!

## Maintain and Iterate

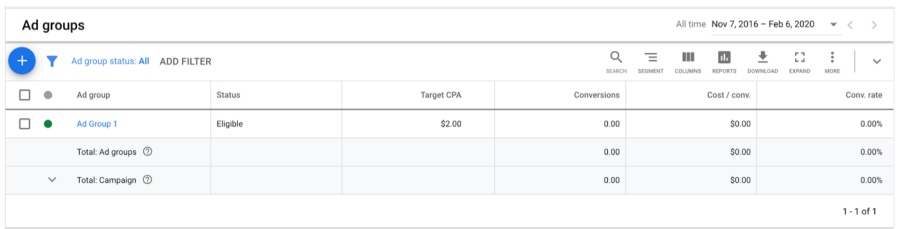

#### **I'll be Watching You...**  $\circledcirc$

- When your campaign launches, you'll want to be tracking how much you're spending and keep an eye on the conversion rate and number of conversions. You'll want to let ads run for at least 2 weeks to accrue impressions. If ads are performing well, our budget will go further as our Cost Per Click will decrease.
- If the ad is underperforming, stop the ad(s) and create a summary report. Pause the underperforming ad group and set up other ad groups to test the different elements of an ad to see what's not resonating. Write a summary upon completion.
- If the ad(s) are performing well. You can continue the ads or end it and write a summary report.

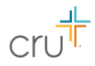

Additional Resources

UAC Trainning Video - https://drive.google.com/file/d/1kG3 qkTEA3iXk5z8tZgPVXu\_9o7ozkxw/view?usp=sharing

MissionHub Location Exclusion List https://docs.google.com/document/d/1V1fe1A9AUCfeXdl-4xqnqyfHOmcnIB06j\_-B2IrLo3I/edit?usp=sharing

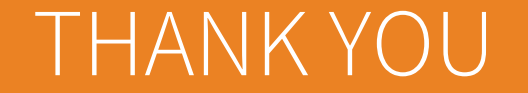

**Questions?** Please contact marketinghelp@cru.org .

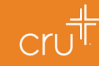